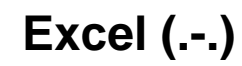

«» / « Excel»

# $1 -$

 $\frac{1}{2}$   $\frac{1}{2}$   $\frac{1}{2}$ 

 $\frac{44}{18}$  Мастер создания нового шаблона импорта данных из Містозоft Ехсеі

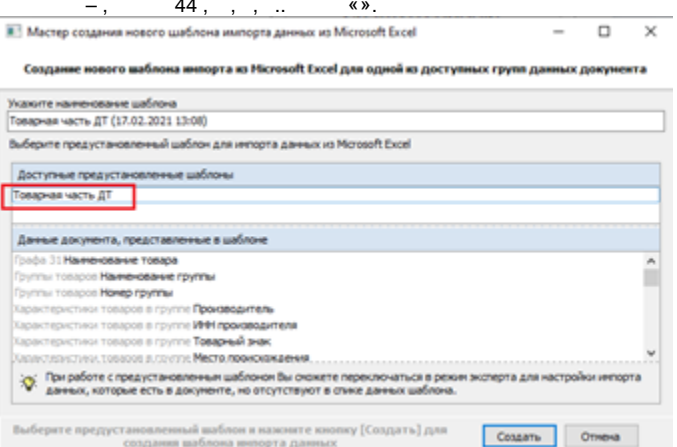

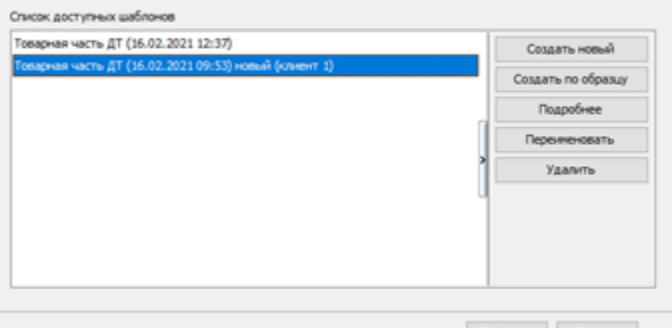

Выбрать Отмена

### $2 -$  Excel,

Excel, , .

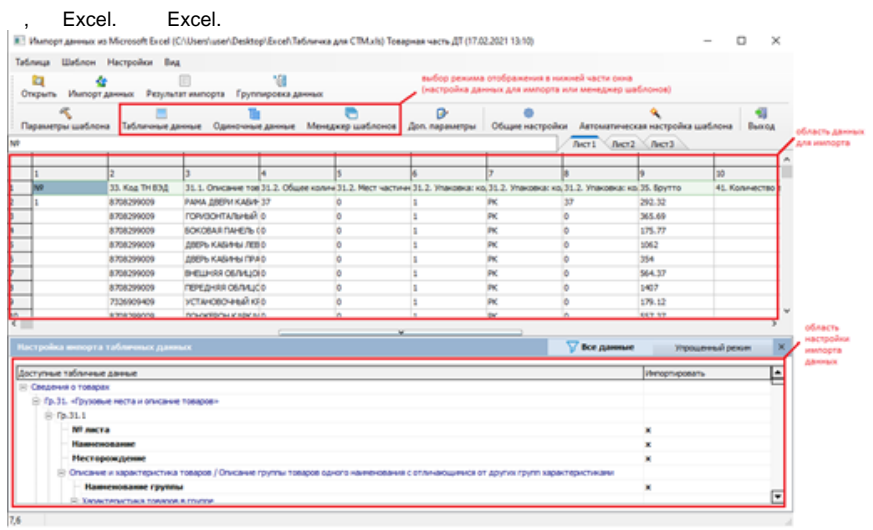

### Excel, . 4.

### Excel, .

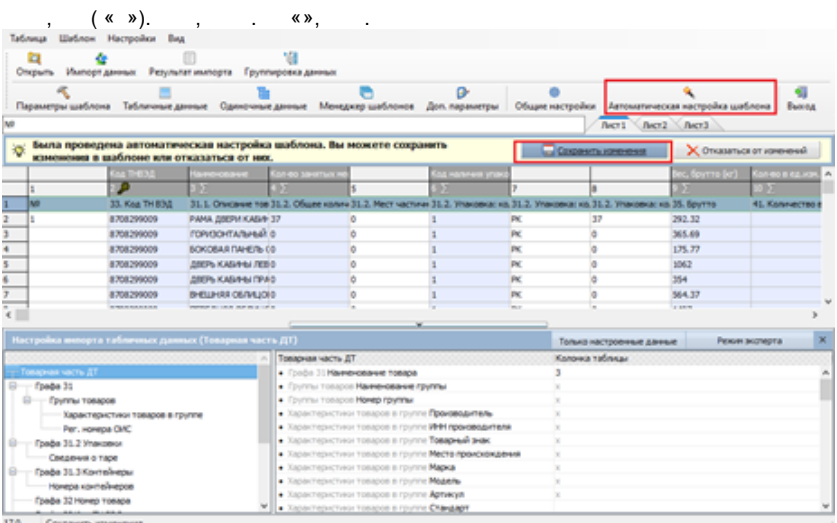

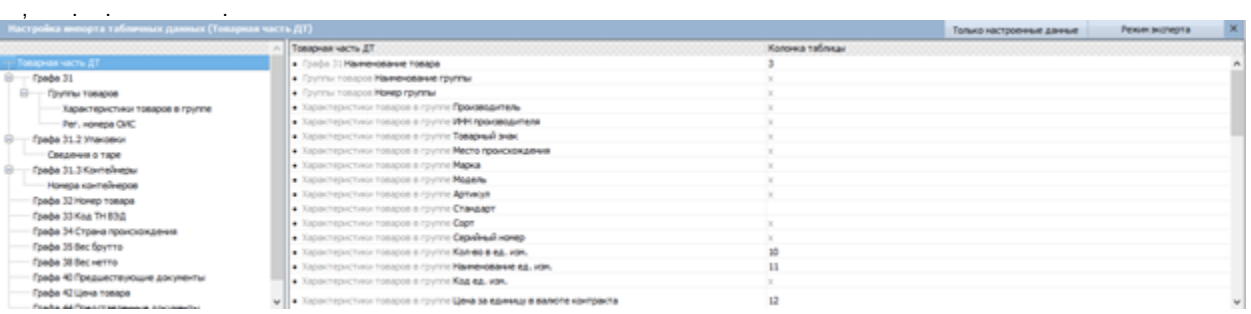

Excel.

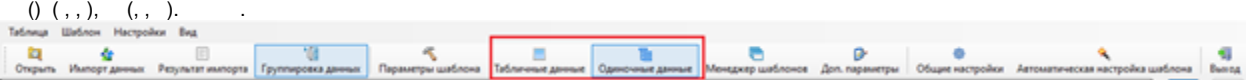

# .

, Excel.

, , « ». .

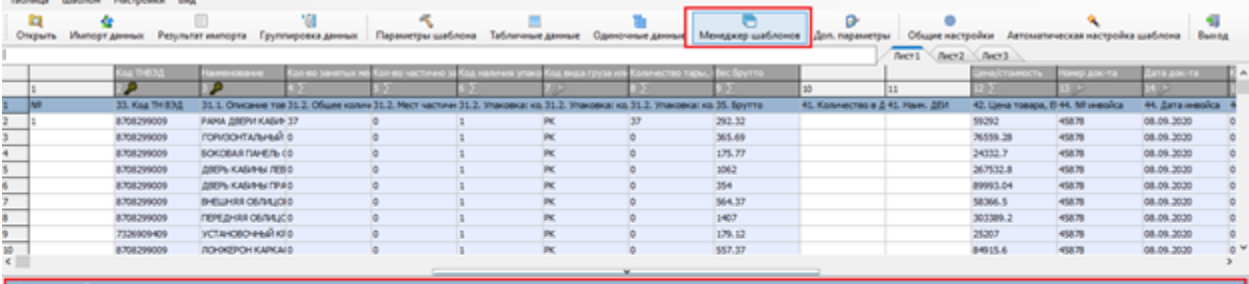

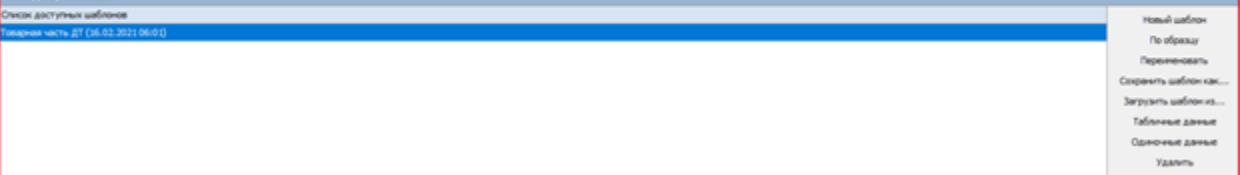

# , , , , , Ctrl+A. ,  $*$

### $5 -$

- $999$  ( / ),
- $\alpha_{\rm eff}=-\alpha_{\rm eff}$  ,  $\alpha_{\rm eff}$
- $\mathcal{A}^{\text{max}}_{\text{max}}$  and  $\mathcal{A}^{\text{max}}_{\text{max}}$
- $\label{eq:3.1} \begin{array}{ccccccccc} \text{\,} & & & & & & \\ \text{\,} & & & & & & \\ \text{\,} & & & & &$
- $\, , \qquad \, \, , \qquad \, . \qquad \,$
- $\sigma_{\rm 3D}$  and  $\sigma_{\rm 3D}$  . The  $\sigma_{\rm 3D}$

### Tatinus Eletinos Hacrpoins Bus

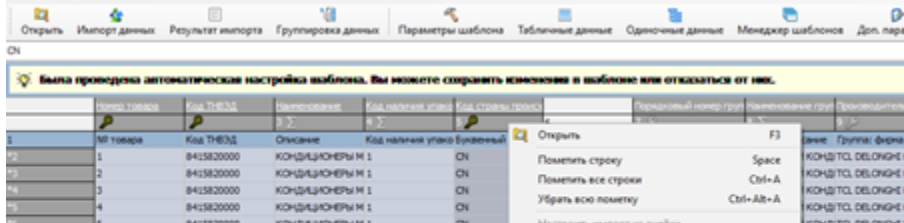

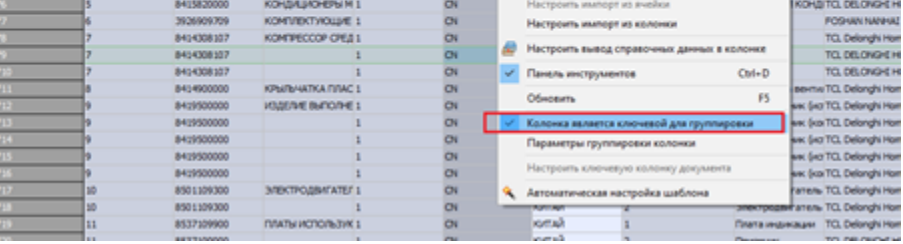

 $\left\langle \!\! \begin{array}{ccc} \times & \times \end{array} \!\! \right\rangle$ 

# $6 -$

 $\langle \rangle$   $\langle \rangle$ 

 $\left\langle \begin{array}{ccc} \times & \times \\ \end{array} \right\rangle$ 

«  $XML-»$ , , «».

 $, , \mathcal{K}/\mathcal{D}.$